# **Troubleshoot 802.1X Clients on Wireless Lan Controller Catalyst 9800 : Changing the Eapol/802.1X Version**

### **Contents**

## **Introduction**

This document describes how to help connect old IoT wireless clients who do not support newer 802.1X versions.

# **Requirements**

#### **Components used**

This is based on Wireless LAN Controller Catalyst 9800 running any Cisco IOS® XE 17.x version.

## **Context**

The 802.1X protocol has up to 3 versions until now. 802.1X-2001 is version 1, 802.1X-2004 is version 2, 802.1X-2010 and all subsequent revisions use version 3 identifier.

The IEEE standard is very clear that each device must advertise their maximum supported version and then agree on a common version as all versions are backwards compatible.

The Catalyst 9800 WLC advertises 802.1X and eapol version 3.

In a lot of cases, the wireless client replies with 802.1X version 1 and authentication can continue using the version 1 implementation for example.

However, some specific older IoT clients expect to see a specific 802.1X version on the other end and do not tolerate seeing a newer version they do not understand. This is a violation of the standard. However, sometimes you cannot easily update your IoT device and must live with it. It is therefore possible to adjust the 802.1X version on the controller to make these clients.

There are no good reasons to modify this version unless you have proofs that you are facing this problem with a specific set of clients !

## **Verify that you are hitting this problem**

Here is a sample of working radioactive trace where the controller advertises version 3 but the client rightfully replies with a lower version and authentication can continue:

{wncd\_x\_R0-0}{1}: [dot1x] [25076]: (info): [<MAC>:capwap\_9000002c] Posting RESTART on Client {wncd\_x\_R0-0}{1}: [dot1x] [25076]: (info): [<MAC>:capwap\_9000002c] Entering init state

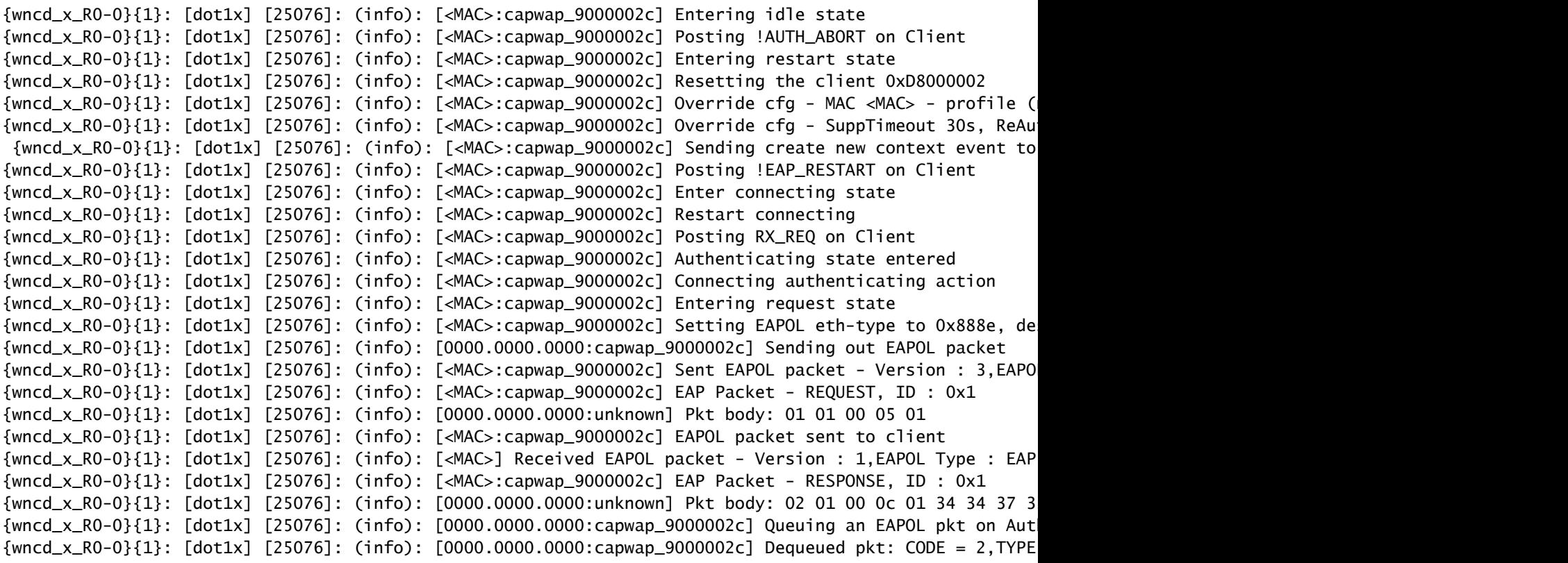

(...) RADIUS authentication follows

A non working output looks similar up until the EAP identity request message sent by the WLC/AP and then the client does not respond anything to it.

### **Changing Eapol/802.1X version**

WLC#show dot1x all Sysauthcontrol Disabled Dot1x Protocol Version 3 WLC#config terminal Enter configuration commands, one per line. End with CNTL/Z. WLC(config)#service internal WLC(config)#dot1x eapol version 2 WLC(config)#exit WLC#show dot1x all Sysauthcontrol Disabled Dot1x Protocol Version 2